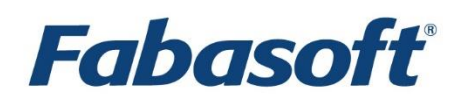

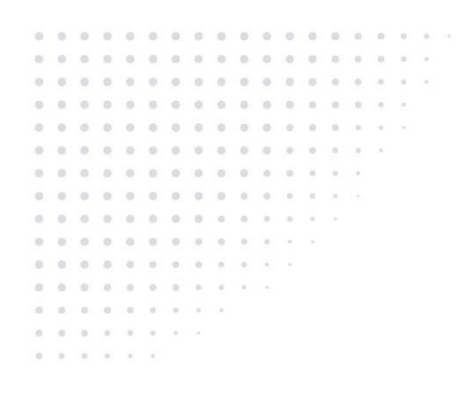

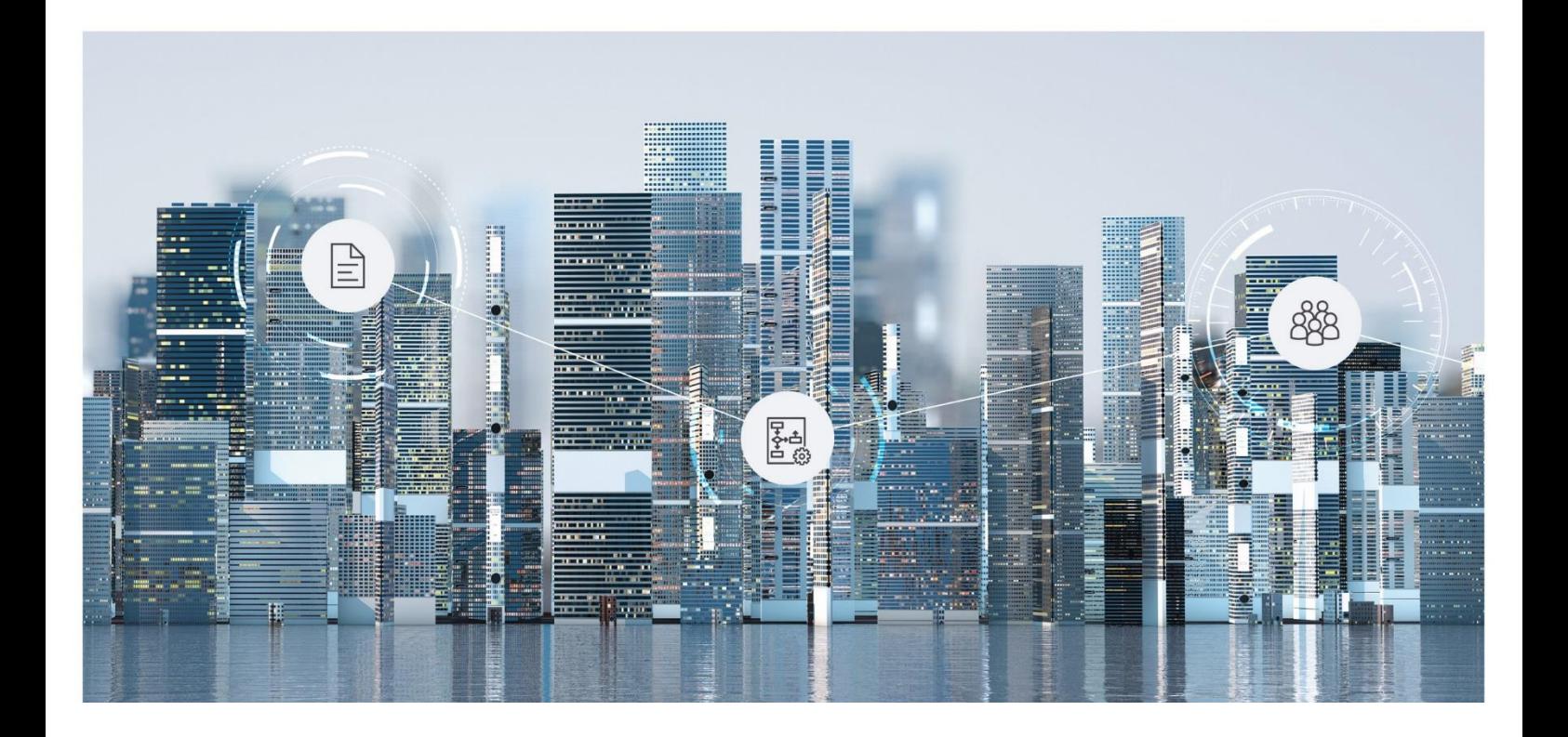

# White Paper Move Objects to Another Fabasoft Folio COO Service

Fabasoft Folio 2019

Copyright © Fabasoft R&D GmbH, Linz, Austria, 2019.

All rights reserved. All hardware and software names used are registered trade names and/or registered trademarks of the respective manufacturers.

No rights to our software or our professional services, or results of our professional services, or other protected rights can be based on the handing over and presentation of these documents.

# **Contents**

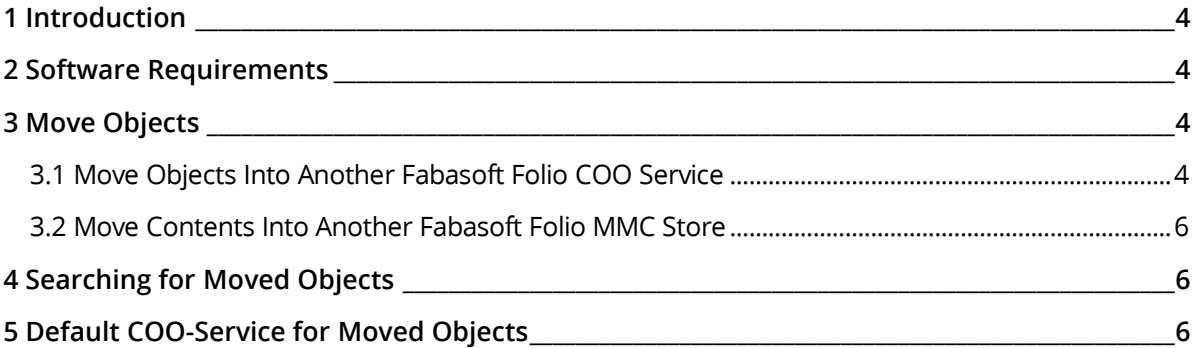

#### <span id="page-3-0"></span>1 Introduction

This document describes how objects can be moved to a different COO service, and eventually copy the corresponding contents to an associated MMC store. In this case objects keep their identity; they still have the same object address, but the home store identified by an object address only holds a reference of the objects current service.

A typical use case for this feature is to keep vital data stored in specific services and stores. In this case the infrastructure and procedures can be optimized to minimize the disruption of normal business operations after an emergency.

Another use case for this feature is to move objects close to its clients, who may change over time. In this case the benefit may be better response time and less network traffic.

#### <span id="page-3-1"></span>2 Software Requirements

**System environment:** All information contained in this document implicitly assumes a Microsoft Windows environment or Linux environment.

**Supported platforms:** For detailed information on supported operating systems and software see the software product information on the Fabasoft distribution media.

#### <span id="page-3-2"></span>3 Move Objects

#### <span id="page-3-3"></span>3.1 Move Objects Into Another Fabasoft Folio COO Service

After creating a new object the property *Current COO Service* is empty until, the object will be moved to another Fabasoft Folio COO Service.

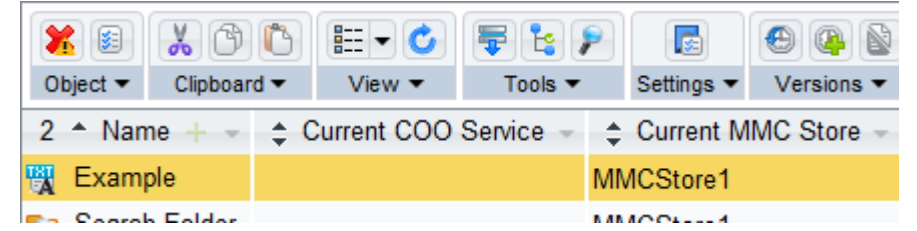

Database Entries:<br>5 sqlcmd -s localhost -d COOSUC1 -W -s " " -Q "select objid, objname, objcurcoosvcid from cooobject where objid= 283648264720280";<br>bbjid objname objcurcoosvcid

(0 rows affected)<br>; sqlcmd -s localhost -d COOSUC2 -W -s " " -Q "select objid, objname, objcurcoosvcid from cooobject where objid= 283648264720280";<br>;bjid objname objcurcoosvcid ----- -------- ---------------<br>283648264720280 Example 283648246939651

(1 rows affected)<br>; sqlcmd -s localhost -d COOSUC3 -W -s " " -Q "select objid, objname, objcurcoosvcid from cooobject where objid= 283648264720280";<br>bbjid objname objcurcoosvcid

(0 rows affected)

The object can be easily moved to another Fabasoft Folio COO by changing the *Current COO Service* property (Context menu "Properties").

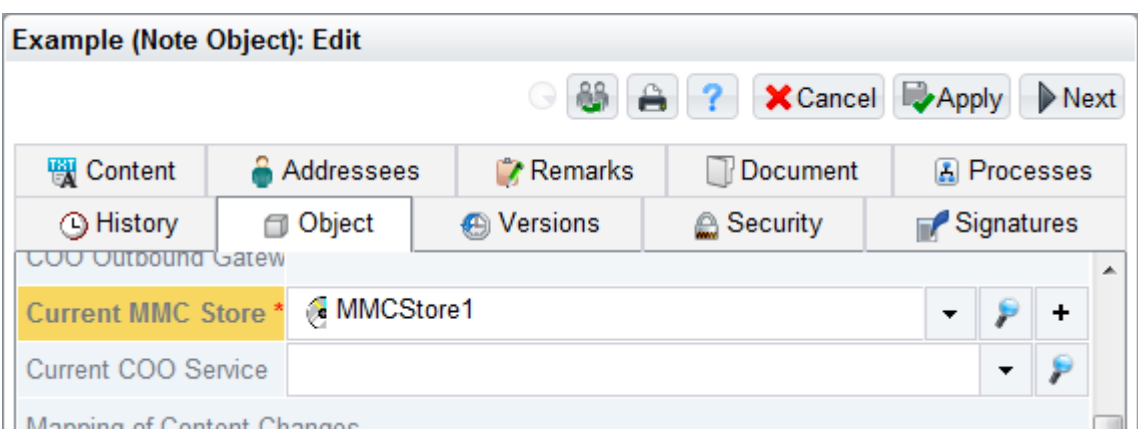

Alternatively display the property as column and press F12. Select one of the available Fabasoft Folio COO Services.

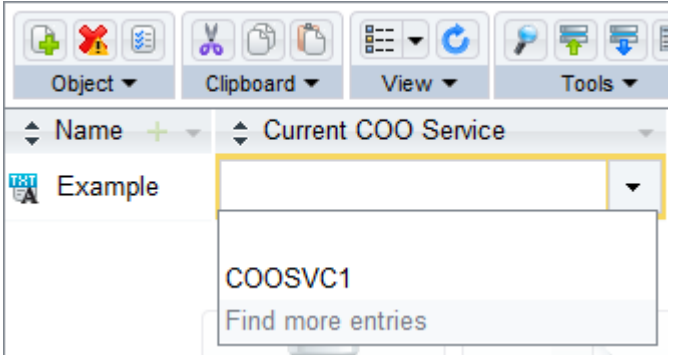

After selecting a Fabasoft Folio COO Service the database entries will be moved to the new database. Only in the home Fabasoft Folio COO Service the information is left, where this object

Can be found now (objcurcoosvcid).<br>5 sglemd -s localhost -d coosucí -W -s " " -Q "select objid, objname, objcurcoosvcid from cooobject where objid= 283648264720280";<br>objid objname objcurcoosvcid ----- ------- ---------------<br>283648264720280 Example 283648246939650

(1 rows affected)<br>\$ sqlcmd -s localhost -d COOSUC2 -W -s " " -Q "select objid, objname, objcurcoosvcid from cooobject where objid= 283648264720280";<br>objid objname objcurcoosvcid<br>poosedes upper over aposeded coosse 283648264720280 NULL 283648246939650

(1 rows affected)<br>\$ sqlcnd -s localhost -d COOSUC3 -W -s " " -Q "select objid, objname, objcurcoosvcid from cooobject where objid= 283648264720280";<br>objid objname objcurcoosvcid

(0 rows affected)

If this object will be moved again to another Fabasoft Folio COO Service, all the database entries from the *Current COO Service* will be fully moved and there is no information left that this object has

ever been in this Fabasoft Folio COO Service.<br>5 sglend -s localhost -d coosuci -W -s " " -Q "select objid, objnane, objeurcoosucid fron cooobject where objid= 283648264720280";<br>bbjid objnane objeurcoosucid

(Ø rows affected)<br>\$ sqlcmd −s localhost −d COOSUC2 −W −s " " −Q "select objid, objname, objcurcoosvcid from cooobject where objid= 283648264720280";<br>objid objname objcurcoosvcid 283648264720280 NULL 283648246940143

(1 rows affected)<br>\$ sqlcmd -s localhost -d COOSUC3 -W -s " " -Q "select objid, objname, objcurcoosvcid from cooobject where objid= 283648264720280";<br>objid objname objcurcoosvcid 283648264720280 Example 283648246940143

 $(1$  rows affected)

All detailed information is available in the Fabasoft Folio COO Service 3 and only the information about the *Current COO Service* is available in the home Fabasoft Folio COO Service.

### <span id="page-5-0"></span>3.2 Move Contents Into Another Fabasoft Folio MMC Store

In addition the MMC contents can be easily moved by changing the Fabasoft Folio MMC Store in the same way like the Fabasoft Folio COO Service.

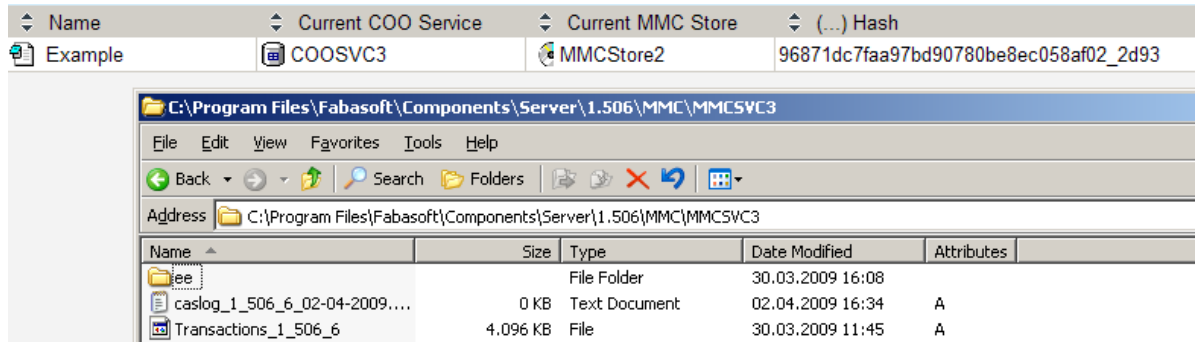

Select another Fabasoft Folio MMC Store in the *Current MMC Store* property.

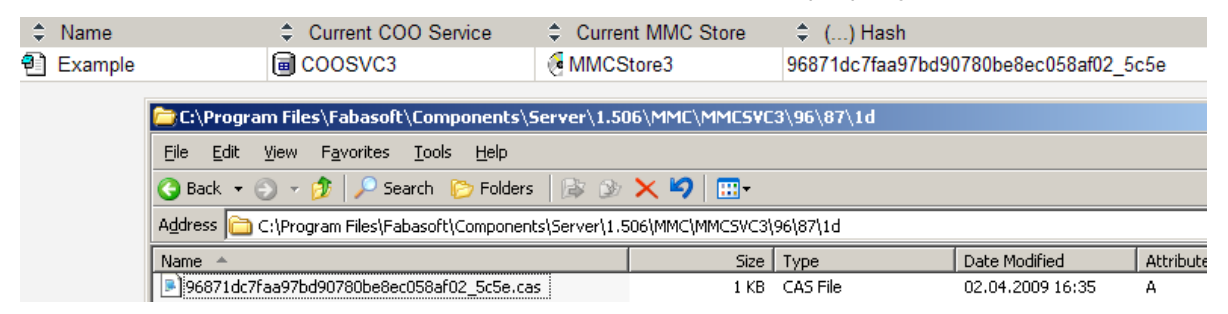

The content of this object was copied to the Fabasoft Folio MMC Store 3, which belongs to the Fabasoft Folio MMC Service 3. The contents in the old Fabasoft Folio MMC Service will be deleted later during a cleanup of the Fabasoft Folio MMC Areas. If an object has versions with contents, these contents will not be moved to the new Fabasoft Folio MMC Area. Only the contents of the current version are moved.

## <span id="page-5-1"></span>4 Searching for Moved Objects

There is also a new property in the search form on the "Objects" tab available, where you can restrict the search to a *Current COO Service*. This restrict can also be set in a *Query Scope* in the "User Environment".

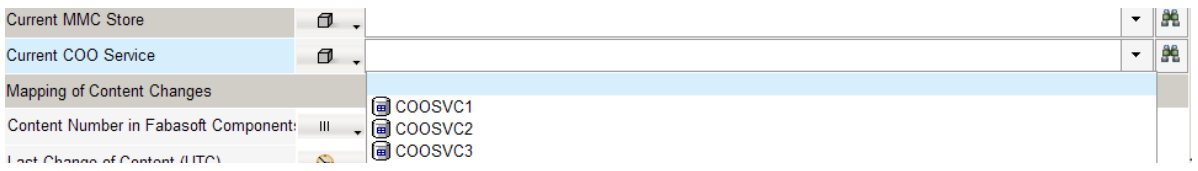

#### <span id="page-5-2"></span>5 Default COO-Service for Moved Objects

Under normal circumstances the kernel needs the "Home COO-Service" to locate the new location of the object. But if the "Home COO-Service" is not available the moved objects could not be used. In this case there could be a "Default COO-Service" defined in the properties of the "Current Domain". The COO-Services in this property will be taken to resolve the object if the "Home COO-Service" is not available.

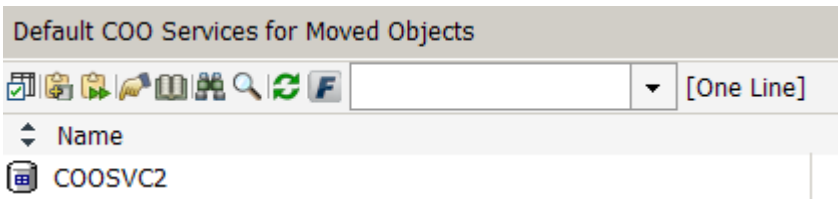

You can also define in the "Query Scope", that all users with this query scope search in the "Default COO Service for Moved Objects".

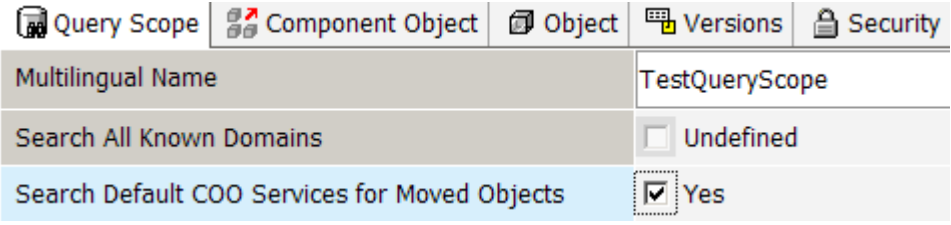